# <u>[酒と泪とRubyとRailsと](http://morizyun.github.io/)</u>

# Ruby on Rails と Objective-C は酒の肴です!

#### $\cdot$  [RSS](http://feeds.feedburner.com/rubyrails)

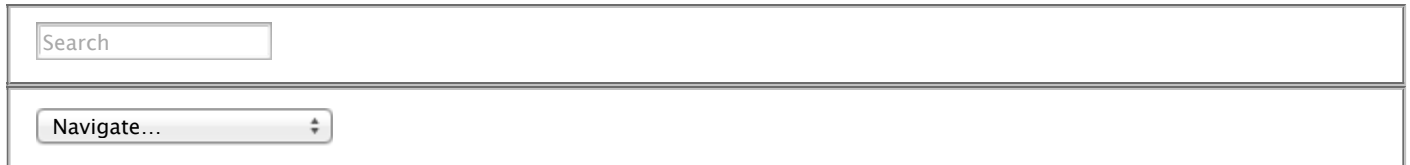

- [Home](http://morizyun.github.io/)
- [Rubyデザインパターン](http://morizyun.github.io/blog/ruby-design-pattern-matome-mokuzi/)
- [Railsサーバ構築手順](http://morizyun.github.io/blog/centos63-sakura-vps-rails-setup-guide/)
- Hack-a-thon.jp

# さくらVPSのCentOS 6.3にメールサーバ Postfix/Dovecotをイ ンストール

Jan 30th, 2013

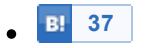

- $\sqrt{\frac{2}{16}}$  $\sqrt{\frac{2}{16}}$  $\sqrt{\frac{2}{16}}$
- $\left| \begin{array}{c} 1 \end{array} \right|$  with  $\left| \begin{array}{c} 2 \end{array} \right|$

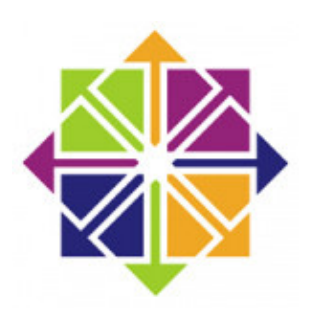

さくらVPSのCentOS 6.3にメールサーバをPostfixで構築する手順です。メー ルサーバは安定して運用するのが、なかなか大変でハードルは高いと聞きます が、だからこそ運用スキルを高めるためにチャレンジしてみます!

この記事は、<mark>CentOS [6.3にRailsサーバを構築する手順](http://morizyun.github.io/blog/centos63-sakura-vps-rails-setup-guide/)</mark>の中の記事の一つで す。

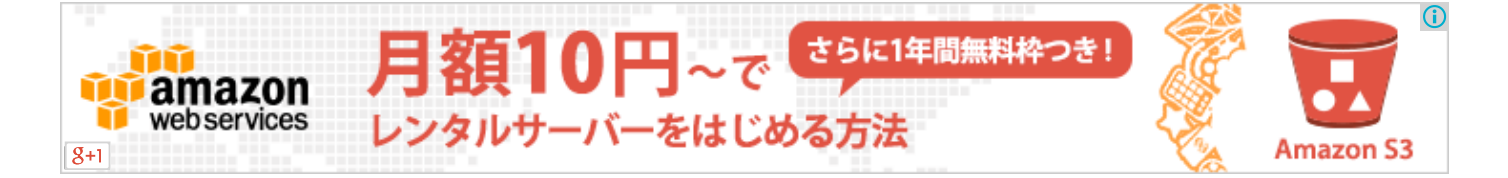

# 前置き

さくらVPSのCentOSはpostfixがプリインストールされており、sendmailは入っていないのを前提に しています。もし、sendmailがインストールされて、postfixがインストールされていない環境の場合 は以下を入力。

```
1
# postfixのインストール
2
sudo yum install postfix
3
4
# sendmailを停止
5
sudo /etc/rc.d/init.d/sendmail stop
6
7
# sendmailの自動起動を停止
8
sudo chkconfig sendmail off
9
10
# 設定内容を確認
11
chkconfig --list sendmail
12
13
# デフォルトMTAの変更
14
alternatives --config mta
```
# オレオレ証明書の作成

今回は自分のために使うサーバなので、オレオレ証明書を作成します。 きちんとしたサービスを提供 する場合は、証明書を購入したほうが良さそうです。

以後、example.comは自分のドメイン、user\_nameはユーザー名に読み替えて下さい。

 cd /etc/pki/tls/certs sudo make server.key > Enter pass phrase:# 任意のパスフレーズを入力 > Verifying - Enter pass phrase:# パスフレーズを再入力 sudo openssl rsa -in server.key -out server.key > Enter pass phrase for server.key:# パスフレーズを再入力 sudo make server.csr > Country Name (2 letter code) [XX]: [空白でエンターキー] > State or Province Name (full name) []: [空白でエンターキー] > Locality Name (eg, city) [Default City]: [空白でエンターキー] > Organization Name (eg, company) [Default Company Ltd]: [空白でエンターキー] > Organizational Unit Name (eg, section) []: [空白でエンターキー] > Common Name (eg, your name or your server's hostname) []: \*.example.com > Email Address []: [空白でエンターキー] A challenge password []: [空白でエンターキー] An optional company name []: [空白でエンターキー] sudo openssl x509 -in server.csr -out server.crt -req -signkey server.key -days 3650 sudo chmod 400 server.\*

```
これで次の3つのファイルが作成されていれば成功です。
```
server.crt server.der server.key

ここで使ったパスフレーズはあとから使うのでメモっておいて下さい。

# Postfixの設定

Postfixの設定を行う。sudo vim /etc/postfix/main.cfで設定ファイルを編集。

```
1
# (追加)
2
myhostname = mail.example.com
3
mydomain = example.com
4
myorigin = $mydomain
5
home_mailbox = Maildir/
6
7
# メールサーバの隠蔽する設定を追加
8
smtpd_banner = $myhostname ESMTP unknown
\mathsf{o}10
# 受信メールサイズの制限の設定を追加
11
message_size_limit = 10485760
12
13
# SMTP-Auth 系の設定追加
14
disable_vrfy_command = yes
15
smtpd_sasl_auth_enable = yes
16
broken_sasl_auth_clients = yes
17
smtpd_sasl_security_options = noanonymous
18
smtpd_sasl_local_domain = $myhostname
19
smtpd_sender_restrictions = reject_unknown_sender_domain
20
smtpd_client_restrictions = permit_mynetworks,reject_unknown_client,permit
21
smtpd_recipient_restrictions = permit_mynetworks,permit_sasl_authenticated,reject_unauth_destination
22
23
# TLS を利用するための設定、先ほど作った自己証明書を指定する
24
smtpd_tls_cert_file = /etc/pki/tls/certs/server.crt
25
smtpd_tls_key_file = /etc/pki/tls/certs/server.key
26
smtpd_use_tls = yes
27
28
# (変更)
29
# 外部からのメール受信を許可するように変更
30
inet_interfaces = all
31
32
# プロトコルをipv4に限定するように変更
33
inet_protocols = ipv4
34
35
# 自ドメイン宛メールを受信できるようにする
36
mydestination = $myhostname, localhost.$mydomain, localhost, $mydomain
```
# submission ポートを使って送信するための設定

submission ポートを使って送信するための設定を行う。sudo vim /etc/postfix/master.cfでファイルを開 いて以下のコメントアウトを外す。

- 1 submission inet n n - smtpd
- -o smtpd\_tls\_security\_level=encrypt
- -o smtpd\_sasl\_auth\_enable=yes
- -o smtpd\_client\_restrictions=permit\_sasl\_authenticated,reject
- -o milter\_macro\_daemon\_name=ORIGINATING

# saslauthd(SMTP-Auth)の設定

saslauthd(SMTP‒Auth)の設定を行う。sudo vim /etc/sasl2/smtpd.confでファイルを開いて次のように

- 1 pwcheck\_method: auxprop
- 2 auxprop\_plugin: sasldb
- 3 mech\_list: plain login

### SMTP‒Authのためのsaslauthdを起動

認証用のSMTP-Authのためのsaslauthdを起動します。また、自動機能の設定も行います。

1 sudo /etc/rc.d/init.d/saslauthd start

- 2 sudo chkconfig saslauthd on
- 3 chkconfig --list saslauthd
- 4 > saslauthd 0:off 1:off 2:on 3:on 4:on 5:on 6:off #<= で設定成功

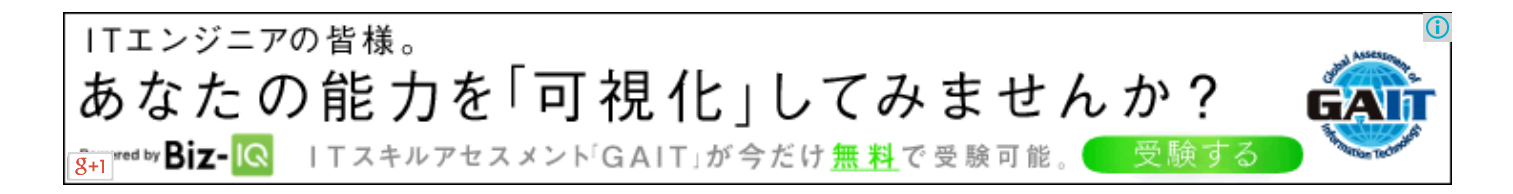

# Dovecotのインストール

Dovecotをインストール。

1 sudo yum -y install dovecot

# Dovecotの設定

次にSSLを使えるようにする。sudo vim /etc/dovecot/conf.d/10-ssl.confでファイルを編集。

```
1
# (変更)
2
# SSL証明書
3
ssl_cert = </etc/pki/tls/certs/server.crt
4
ssl_key = </etc/pki/tls/certs/server.key
5
6
# (追記)
7
ssl = yes
8
ssl_key_password = "前述の証明書作成時のパスフレーズ"
```
さらに受信の際の認証。sudo vim /etc/dovecot/conf.d/10-auth.confでファイルを開いて次の設定を追加。

1 auth\_mechanisms = plain login

次はポートの設定。sudo vim /etc/dovecot/conf.d/10-master.confでファイルを開いて、コメントアウトを 取り外す。

```
1
service imap-login {
2
3
4
5
6
7
8
9
}
10
service pop3-login {
11
inet_listener pop3 {
12
13
}
14
inet_listener pop3s {
15
16
ssl = yes
17
}
18
}
   inet_listener imap {
     port = 143}
   inet_listener imaps {
    port = 993
     ssl = yes}
   port = 110
   port = 995
```
さらに設定。sudo vim /etc/dovecot/conf.d/10-mail.confでファイルを開いて以下の内容を追加。

```
1
mail_location = maildir:~/Maildir
2
valid_chroot_dirs = /home
```
Dovecotの設定を行う。sudo vim /etc/dovecot/dovecot.confで設定ファイルを開いて以下を追加。

```
1 listen = *\overline{2}3
protocols = imap pop3 lmtp
```
# Maildir形式のメールボックスを作成

新規ユーザ追加時に、ホームディレクトリにMaildir形式のメールボックスを作成するようにする。

- 1 sudo mkdir -p /etc/skel/Maildir/{new,cur,tmp}
- 2 sudo chmod -R 700 /etc/skel/Maildir/

# メールアドレスの追加

#### 新規ユーザーを追加する場合

メールアドレスを追加していきます。まずユーザーを追加します。

- 1 sudo useradd -s /sbin/nologin user\_name
- 2 3 # IMAP/POPのパスワードになります
- 4 sudo passwd user\_name
- 5
- 6 # STMPのパスワードになります
- 7 sudo saslpasswd2 -u mail.example.com user\_name
- 8
- 9 # 設定の確認
- 10 sudo sasldblistusers2
- 11 > user\_name@mail.example.com: userPassword
- 12

13 sudo chgrp postfix /etc/sasldb2 #認証DBの所有権変更

もしSMTP‒Auth用ユーザ名、パスワードを削除する場合はこちら。

1 sudo saslpasswd2 -d user\_name -u example.com

### 既存ユーザーのメールアドレスを設定する

SMTP-Auth用ユーザ/パスワードの登録。

1 sudo mkdir /home/user\_name/Maildir

2 sudo chmod 700 /home/user\_name/Maildir

3 sudo chown user\_name:user\_group /home/user\_name/Maildir

# Postfixを起動

1 sudo /etc/rc.d/init.d/postfix start 2 sudo chkconfig postfix on 3 chkconfig --list postfix  $4 >$  postfix 0:off 1:off 2:on 3:on 4:on 5:on 6:off #<= で設定成功

# Dovecotを起動する

以下のコマンドを実行するとDovocotが起動します。

1 sudo /etc/rc.d/init.d/dovecot start 2 sudo chkconfig dovecot on 3 chkconfig --list dovecot  $4 >$  dovecot 0:off 1:off 2:on 3:on 4:on 5:on

# iptablesの設定

Postfixのメールを送受信できるようにiptablesを設定。 sudo vim /etc/sysconfig/iptablesを実行して、以 下を追加。

 # smtp/smtps -A RH-Firewall-1-INPUT -m state --state NEW -m tcp -p tcp --dport 25 -j ACCEPT -A RH-Firewall-1-INPUT -m state --state NEW -m tcp -p tcp --dport 465 -j ACCEPT -A RH-Firewall-1-INPUT -m state --state NEW -m tcp -p tcp --dport 587 -j ACCEPT5

```
6
# pop3
7
-A RH-Firewall-1-INPUT -m state --state NEW -m tcp -p tcp --dport 110 -j ACCEPT
8
-A RH-Firewall-1-INPUT -m state --state NEW -m tcp -p tcp --dport 995 -j ACCEPT
9
10
# imap
11
-A RH-Firewall-1-INPUT -m state --state NEW -m tcp -p tcp --dport 143 -j ACCEPT
12
-A RH-Firewall-1-INPUT -m state --state NEW -m tcp -p tcp --dport 993 -j ACCEPT
```
1 sudo service iptables restart

[もし、iptablesの設定をしていない場合は拙著、「さくらVPS/Cent](http://morizyun.github.io/blog/iptable-sakura-vps-centos63/) OS 6.3 iptableの設定[Railsサ ーバへの道][セキュリティ]」を良かったら使って下さい。

### DNS の設定

DNSは次の様に設定してください。

1 a mail.example.com IPアドレス

2 mx mail.example.com. 10

# メールの送受信テスト

以上で設定は完了です。

/var/log/maillogがPostfix/Devocotのログファイルです。 これを見ながら、メールの送受信ができるか テストしてみて下さい。エラーが出るようであれば、Google先生にご質問下さいまし^^

# トラブルシューティング: rootに届く場合

sudo vim /etc/aliasesでファイルを開いて転送される設定になっていないか確認してください。

1 受信ユーザ: postmaster

となってたりしたら、その行をコメントアウトして下さい。

# WindowsVPS[ならウェブキーパーズ](http://www.googleadservices.com/pagead/aclk?sa=L&ai=CyOobRRkXU6HyMOewmQWZkoDoD5mduMkE0cC6-VnAjbcBEAEggtOBHlC1lOPk_v____8BYInjxYT0E6ABz-iK2gPIAQGpAvBo44i1-EQ-qAMByAPDBKoElQFP0B4kLoLRbH_T7R4I_OAsAFPhJvYM_Kw0eYLWwUt2hJLpjwDvm7DqZp25z2CwEv_uSXTGWblvNwi-EOOG1hsxYfx7IG_MAWIx5HDi7oeiK09wFIXxRcjRda3bgJK9CJk6b97czsR7IvMAOwoEKqsJlXERZt1CyelBrG2W_6xXSYVY15t46UOwjjMVV9QG4X4NacLwuIgGAYAHmZf1JQ&num=1&cid=5GiKGjrSG3LGoXkd75c3dKuf&sig=AOD64_1PF3pEjha05oA_ZPo7CHok3FdI9Q&client=ca-pub-4186413323075068&adurl=http://winvps.webk.net/%3Fid%3Dppc_g)

#### [winvps.webk.net](http://www.googleadservices.com/pagead/aclk?sa=L&ai=CyOobRRkXU6HyMOewmQWZkoDoD5mduMkE0cC6-VnAjbcBEAEggtOBHlC1lOPk_v____8BYInjxYT0E6ABz-iK2gPIAQGpAvBo44i1-EQ-qAMByAPDBKoElQFP0B4kLoLRbH_T7R4I_OAsAFPhJvYM_Kw0eYLWwUt2hJLpjwDvm7DqZp25z2CwEv_uSXTGWblvNwi-EOOG1hsxYfx7IG_MAWIx5HDi7oeiK09wFIXxRcjRda3bgJK9CJk6b97czsR7IvMAOwoEKqsJlXERZt1CyelBrG2W_6xXSYVY15t46UOwjjMVV9QG4X4NacLwuIgGAYAHmZf1JQ&num=1&cid=5GiKGjrSG3LGoXkd75c3dKuf&sig=AOD64_1PF3pEjha05oA_ZPo7CHok3FdI9Q&client=ca-pub-4186413323075068&adurl=http://winvps.webk.net/%3Fid%3Dppc_g)

メモリ8GB,CPU最大100%リソース保証! 本場米国VPS販売実績15年。低価格&多機能

# 余談

SSL証明書をもし購入する場合はこちらがおすすめです!

[1,030円/年で取得できるRapidSSL](http://www.e-ssldirect.com/)

 $\odot$ 

[無料で取得できるStartSSL](http://www.kyoji-kuzunoha.com/2012/05/free-ssl-install.html)

# Special Thanks

CentOS6.2 [でメールサーバーを構築した](http://d.hatena.ne.jp/katsuren/20120505/1336243329) - 俺の成長日記

<u>[メールサーバー構築\(Postfix+Dovecot\)](http://fedorasrv.com/postfix.shtml) - Fedoraで自宅サーバー構築</u>

はじめての自宅サーバ構築 ‒ Fedora/CentOS ‒ [メールサーバ\(SMTP\)の構築\(Postfix\)](http://kajuhome.com/postfix.shtml#n06)

プログラミング日誌 :: [linux+postfixのメールサーバでメールをrootが受信してしまう場合の対応](http://nb-tech.doorblog.jp/archives/51673388.html)

# ハッカソンハウス始めました!

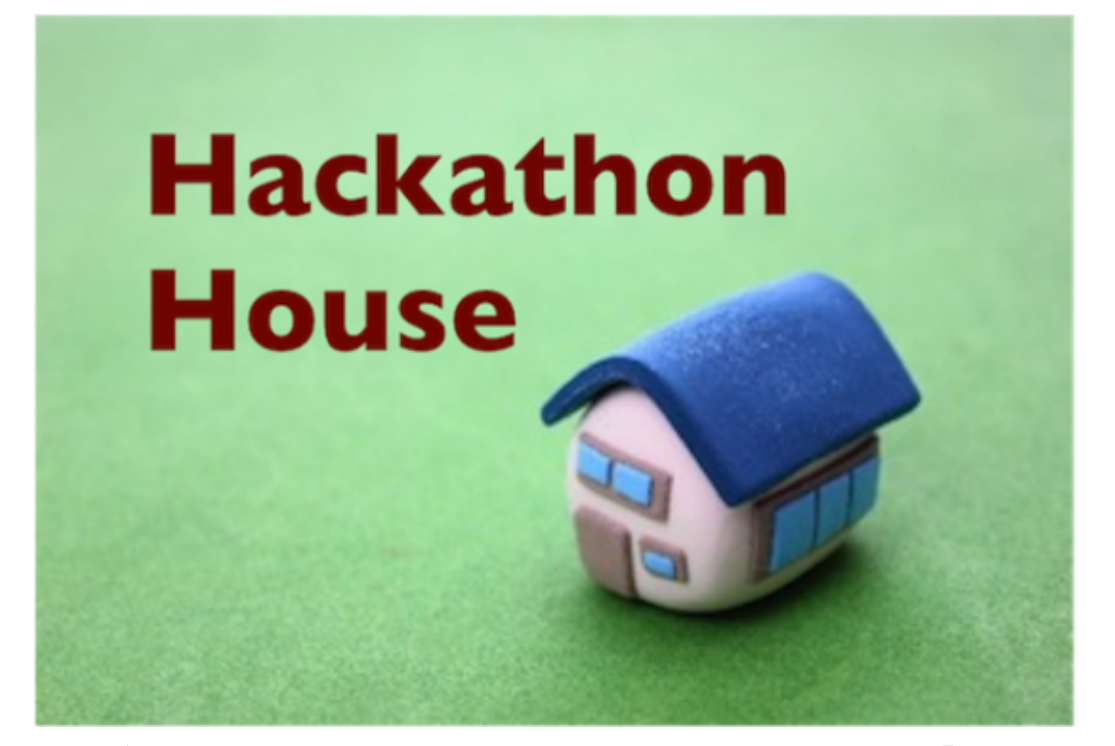

2014年2月8日からエンジニア・クリエイターのためのスペース[「Hackathon](http://house.hack-a-thon.jp/) House」始めまし た!エンジニアがプロダクトづくりに集中出来る環境を作るために[『Camp](http://camp-fire.jp/projects/view/951) Fire』のご協力よろしく お願いします!

#### なぜ始めたのか?

僕はアメリカの500Startupsを少しだけ訪問させて頂いたことがあります。あそこはプロダクトの可 能性を目一杯引き出してくれる夢のような空間でした。僕はあんな場所を日本にも作りたいとずっと想 い続けてきました。この企画を一緒にやっているくりしーさんは、[『サウス・バイ・サウスウエスト](http://blog.olp.yahoo.co.jp/archives/20130311_sxsw.html)』 を通して、「あのワクワクする空間、熱気溢れるカオスな空間を日本でも創りたい。」というビジョン で一緒にやっています!

### どんな場所を作りたいのか?

僕が目指しているのは、日本を代表するようなプロダクトが芽吹く場所。そんなプロジェクトをやりた い本気な仲間と集まれる場所。そんな仲間を見つけられる「ルイーダの酒場」のような場所です。

2014/3/5 さくらVPSのCentOS 6.3にメールサーバ Postfix/Dovecotをインストール - 酒と泪とRubyとRailsと

また、プロダクト開発のために「仲間と一緒に」どこよりもリラックス・集中できる空間をコンセプト にHackathon Houseを育てていきたいです!

# 押さえておきたい書籍

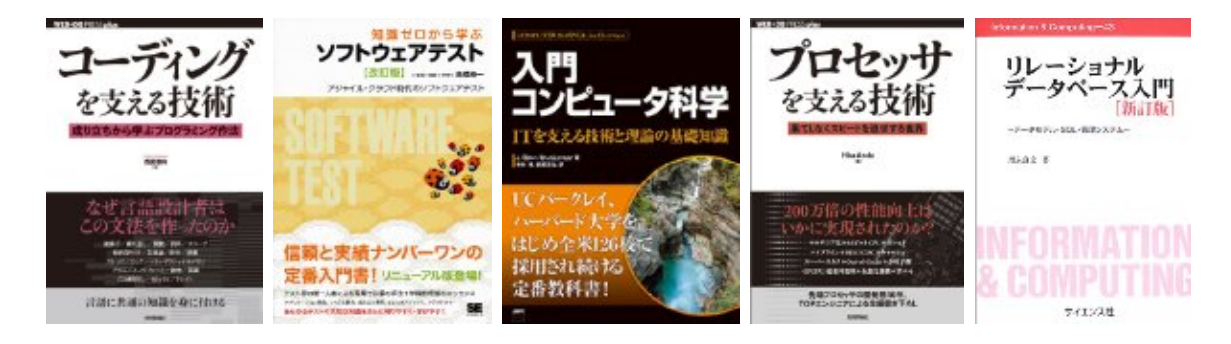

Posted by morizyun Jan 30th, 2013 [Gem,](http://morizyun.github.io/blog/categories/gem/) [Rails](http://morizyun.github.io/blog/categories/rails/), [Ruby](http://morizyun.github.io/blog/categories/ruby/)

- **[37](http://b.hatena.ne.jp/entry/morizyun.github.io/blog/postfix-centos-sakura-vps-aws/)**
- $Tweet \ 16$  $Tweet \ 16$  $Tweet \ 16$
- 日 いいね! <2

« AWS EC2のAmazon Linux [AMIでRailsサーバを立ち上げよう](http://morizyun.github.io/blog/aws-epel-active-denyhosts/) Objective-C で効果音(SE, BGM)を 鳴らす[iPhone/iPad] »

いかがだったでしょうか? もし説明がわかりにくかったり、間違っている場所があればぜひ一言!

# **Comments**

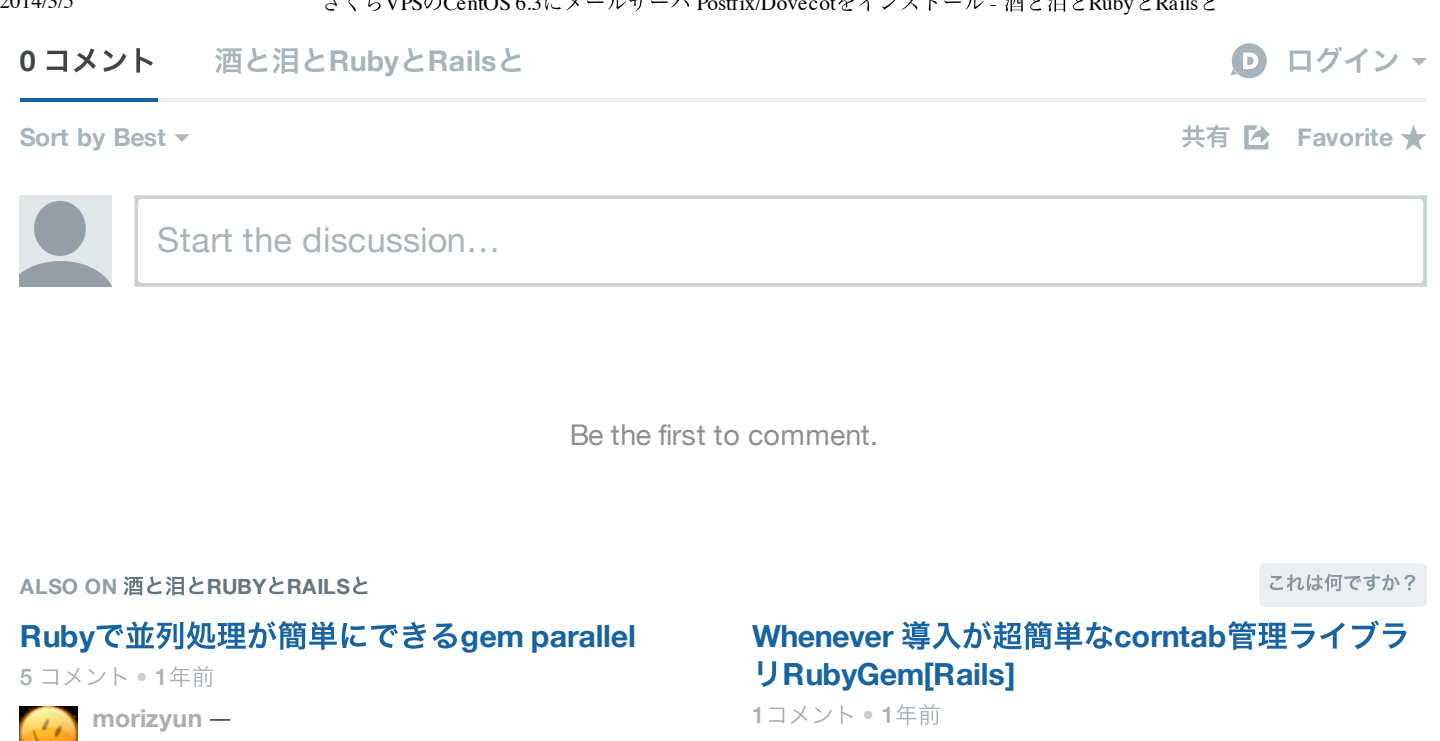

#### **Rails**の多言語化対応 **i18n**[のやり方を整理してみ](http://redirect.disqus.com/url?url=http%3A%2F%2Fmorizyun.github.io%2Fblog%2Fi18n-english-rails-ruby-many-languages%2F%3A-7OHnRt2PnAUx90IiQCf9CpRoZ0&imp=3muc61a2622j9j&prev_imp&forum_id=2008509&forum=morizyun&thread_id=1052341337&major_version=metadata&thread=1045219002&zone=internal_discovery) た!【国際化**/**英語化】

#### 2 コメント • 1年前

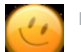

**[morizyun](http://redirect.disqus.com/url?url=http%3A%2F%2Fmorizyun.github.io%2Fblog%2Fi18n-english-rails-ruby-many-languages%2F%3A-7OHnRt2PnAUx90IiQCf9CpRoZ0&imp=3muc61a2622j9j&prev_imp&forum_id=2008509&forum=morizyun&thread_id=1052341337&major_version=metadata&thread=1045219002&zone=internal_discovery)** —

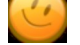

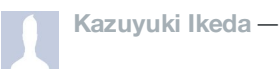

#### **Mountain Lion Rails** 最新環境 簡単構築手順 **[\[Pow\]\[Homebrew\]\[MySQL\]\[rvm\]](http://redirect.disqus.com/url?url=http%3A%2F%2Fmorizyun.github.io%2Fblog%2Fmountain-lion-rails-setup-ruby-rvm-msyql%2F%3AnOMT5vtZSty-nz5bMuIRQxeQDUY&imp=3muc61a2622j9j&prev_imp&forum_id=2008509&forum=morizyun&thread_id=1052341337&major_version=metadata&thread=970367197&zone=internal_discovery)**

2 コメント • 1年前

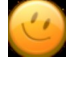

**morizyun** — お役に立ててなによりです。最近zsh [の簡単な導入方法も追加しました。こちらもかな](http://redirect.disqus.com/url?url=http%3A%2F%2Fmorizyun.github.io%2Fblog%2Fmountain-lion-rails-setup-ruby-rvm-msyql%2F%3AnOMT5vtZSty-nz5bMuIRQxeQDUY&imp=3muc61a2622j9j&prev_imp&forum_id=2008509&forum=morizyun&thread_id=1052341337&major_version=metadata&thread=970367197&zone=internal_discovery) り使いやすいのでぜひ^^

[購読する](http://disqus.com/) **Add [Disqus](https://disqus.com/websites/?utm_source=morizyun&utm_medium=Disqus-Footer) to your site**

### **DISQUS**

### 勉強会網羅しました!

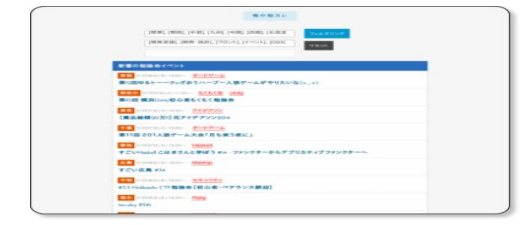

### RSSもあるよ

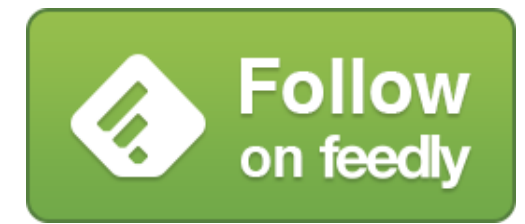

### Rubyニュース

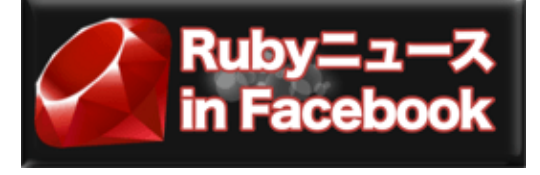

### Hack-a-thon.jp

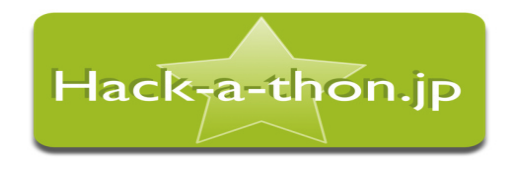

### Ruby on Rails人気記事

#### [酒と泪とRubyとRailsと](http://b.hatena.ne.jp/entrylist?url=http://morizyun.github.io/&sort=count)

- HTML&CSS フロントエンド [何度も読み直したい資料・ツールま...](http://morizyun.github.io/blog/css3-html-front-coding-book-review/)[992users](http://b.hatena.ne.jp/entry/http://morizyun.github.io/blog/css3-html-front-coding-book-review/)
- JavaScript [徹底入門のための資料&書籍まとめ](http://morizyun.github.io/blog/javascript-learning-tech-yourself_01/) 酒と泪とRuby...[886users](http://b.hatena.ne.jp/entry/http://morizyun.github.io/blog/javascript-learning-tech-yourself_01/)
- Ruby [概論のスライドが素晴らしかったのでまとめてみた\(第1...](http://morizyun.github.io/blog/ruby-generalization-hitotsubashi-univ-1/)[714users](http://b.hatena.ne.jp/entry/http://morizyun.github.io/blog/ruby-generalization-hitotsubashi-univ-1/)
- チーム開発に必要なgit [コマンドを神速で習得しよう!](http://morizyun.github.io/blog/how-to-git-review-book/) 酒...[637users](http://b.hatena.ne.jp/entry/http://morizyun.github.io/blog/how-to-git-review-book/)
- ひと味ちがうTwitter [Bootstrapの9個の無料テンプレート&有料ま...](http://morizyun.github.io/blog/twitter-bootstrap-templates/)[617users](http://b.hatena.ne.jp/entry/http://morizyun.github.io/blog/twitter-bootstrap-templates/)
- 統計解析 & R言語 [超初心者入門資料まとめ](http://morizyun.github.io/blog/statistics-analysis-bigginer-r/) 酒と泪とRubyとRa...[486users](http://b.hatena.ne.jp/entry/http://morizyun.github.io/blog/statistics-analysis-bigginer-r/)
- git [初心者のための資料まとめ](http://morizyun.github.io/blog/git-biginner-web-develop/) 酒と泪とRubyとRailsと[402users](http://b.hatena.ne.jp/entry/http://morizyun.github.io/blog/git-biginner-web-develop/)
- Nokogiri を使った Rubyスクレイピング [\[初心者向けチュートリ...](http://morizyun.github.io/blog/ruby-nokogiri-scraping-tutorial/)[329users](http://b.hatena.ne.jp/entry/http://morizyun.github.io/blog/ruby-nokogiri-scraping-tutorial/)
- [UXをみっちり基礎から教わることができた「モバイルUI/UXの...](http://morizyun.github.io/blog/mobile-design-ui-ux-basic-benkyokai/)[253users](http://b.hatena.ne.jp/entry/http://morizyun.github.io/blog/mobile-design-ui-ux-basic-benkyokai/)
- Rails x Heroku 完全初心者向け [チュートリアル\[無料で始める\]\[F...](http://morizyun.github.io/blog/beginner-rails-heroku-tutorial/)[221users](http://b.hatena.ne.jp/entry/http://morizyun.github.io/blog/beginner-rails-heroku-tutorial/)

[Hatena::Bookmark](http://b.hatena.ne.jp/)

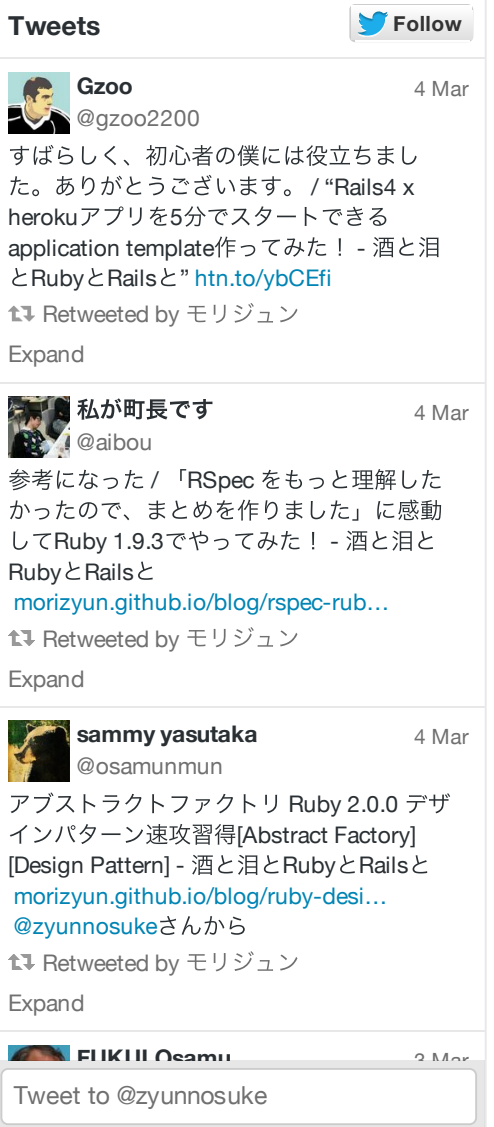

### About Me

morizyun ([@zyunnosuke\)](http://twitter.com/zyunnosuke)

Ruby on RailsはWebサービスのプロトタイプをスピーディに開発できることが特徴です。このRailを さらに有効活用するためのGemや、デザイン・パターン、アルゴリズムなどを積極的に発信していき ます!

Copyright © 2014 - morizyun - Powered by [Octopress](http://octopress.org/)